# **XMT-120**

DMX Messgerät Bedienungsanleitung

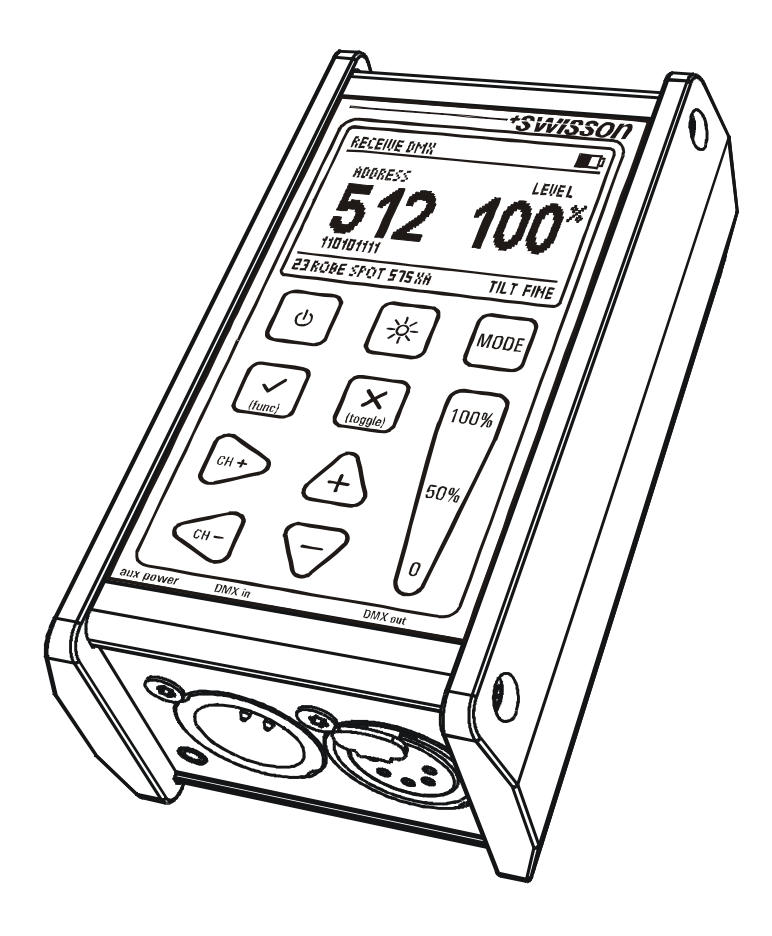

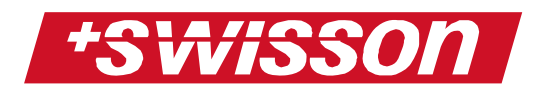

X-MT-120 DMX Messgerät Bedienungsanleitung Version 1 (10. September 2006)

Copyright © 2006 SWISSON AG

Dieses Dokument darf weder vollständig noch auszugsweise in irgendwelcher Form reproduziert, kopiert oder gespeichert werden, ohne das vorherige schriftliche Einverständnis der Firma SWISSON AG.

Die Informationen in diesem Dokument sind ohne jegliche Gewähr und können ohne vorherige Ankündigung jederzeit im Sinne des technischen Fortschritts geändert werden. SWISSON und seine Angestellten oder seine Vertreter sind nicht verantwortlich für Schäden, welche direkt oder indirekt mit den in diesem Dokument beschriebenen Geräten entstanden sind.

herausgegeben von

SWISSON AG Fabrikstrasse 21 3250 Lyss **Switzerland** 

E-Mail: welcome@swisson.com

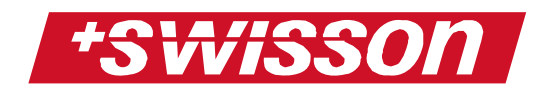

# **Inhaltsverzeichnis**

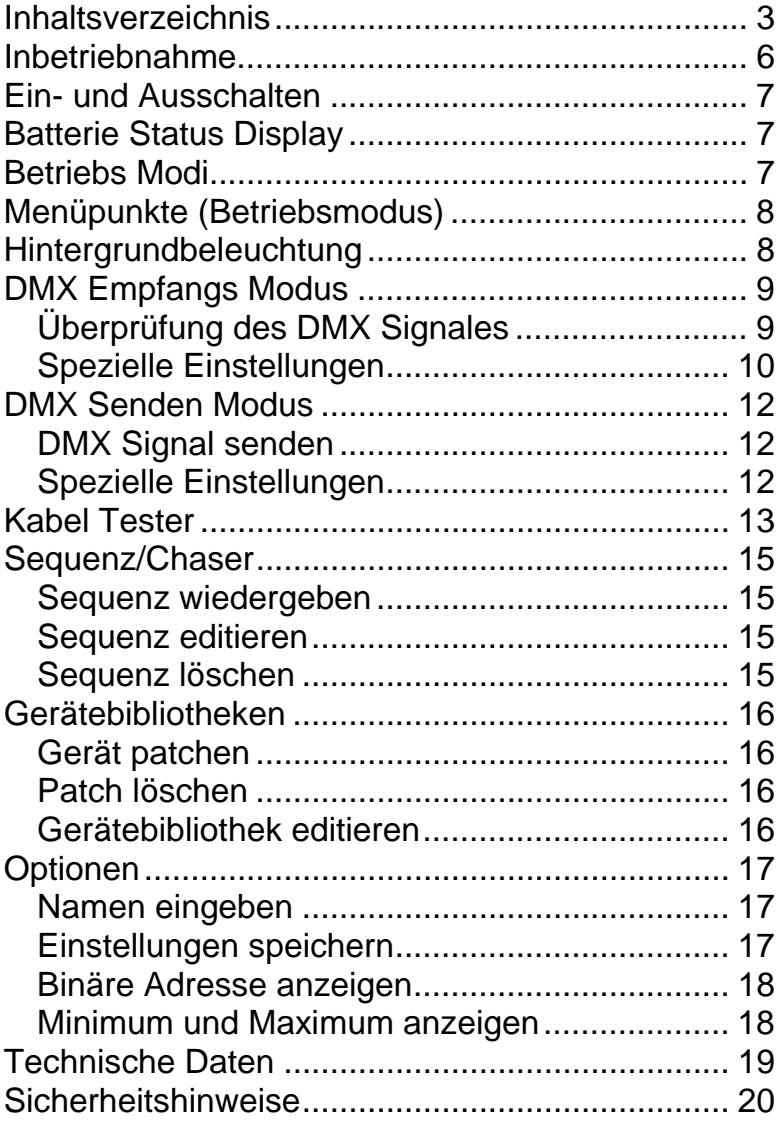

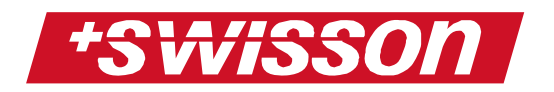

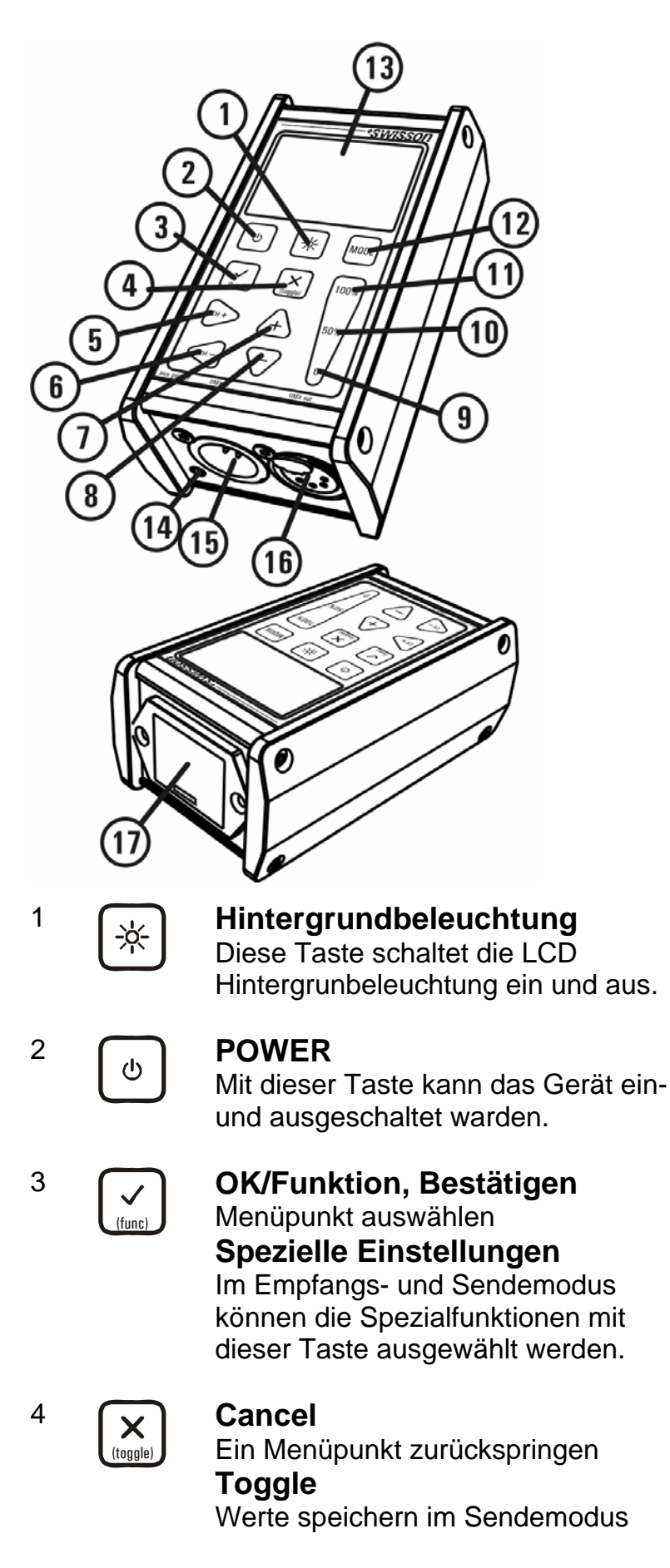

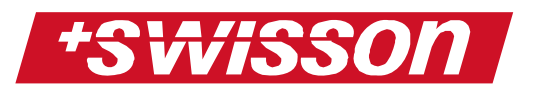

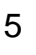

## 5 **CHANNEL + CHANNEL +**

DMX Kanal (Adresse) inkrementieren **Menü Navigation**  Eingabe- Cursor nach rechts verschieben

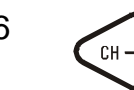

## 6 **CHANNEL** -

DMX Kanal (Adresse) dekrementieren **Menü Navigation**  Eingabe- Cursor nach links verschieben

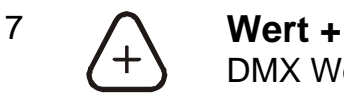

DMX Wert inkrementieren **Menü Navigation**  Ein Menüpunkt nach oben

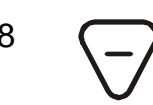

### 8 **Wert –**

DMX Wert dekrementieren **Menü Navigation**  Ein Menüpunkt nach unten

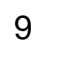

## 9 **0% (Schnellzugriffstaste)**

DMX Wert auf 0% setzen

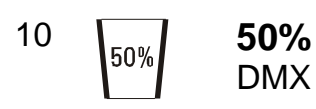

DMX Wert auf 50% setzen

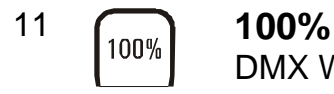

DMX Wert auf 100% setzen

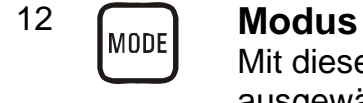

Mit dieser Taste kann ein Modus ausgewählt werden

13 **Display**  LCD Display mit

Hintergrundbeleuchtung

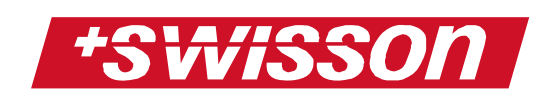

14 **Externe Stromversorgung**  Buchse für externe Stromversorgung (2.5mm mono jack, 9V -12V AC or DC) 15 **DMX IN**  Anschluss zum Empfangen von DMX 16 **DMX OUT**  Anschluss zum Senden von DMX 17 **Batterie**  Batteriefach für eine 9V

## **Inbetriebnahme**

Zur Inbetriebnahme ist lediglich eine 9V Batterie einzusetzen.

**Blockbatterie** 

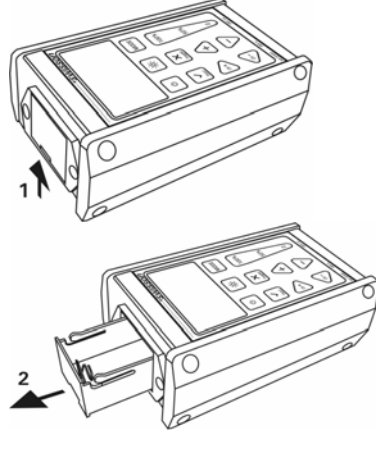

Schublade des **Batteriefachs** etwas anheben, um diese zu lösen

**Schublade** herausziehen

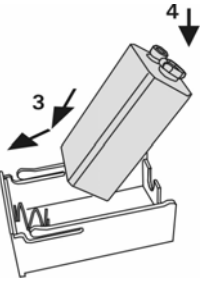

Es wird eine 9V Block Batterie benötigt. Batterie einsetzen, zuerst hinten gegen die Feder drücken und anschliessend vorne herunterlegen

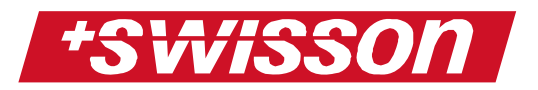

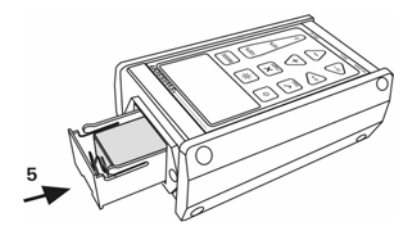

**Schublade** einsetzen und diese bis zum Anschlag hineindrücken

Das Messgerät ist nun betriebsbereit

Das XMT-120 kann auch an eine externe Stromversorgung (9V – 12V, AC oder DC) angeschlossen werden. Der Stecker ist ein Standart 2.5mm Mono Jack Stecker.

WICHTIG!!!! Die externe Stromversorgung ist NICHT im Lieferumfang enthalten!

# **Ein- und Ausschalten**

Mit der [POWER] Taste kann das Gerät ein- und ausgeschaltet werden. Bei externer Stromversorgung kann das XMT-120 nicht abgeschaltet werden. Wird die externe Stromversorgung ausgezogen, schaltet das XMT-120 automatisch auf Batteriebetrieb um.

# **Batterie Status Display**

Der Batteriestatus wird beim XMT-120 in der oberen rechten Ecke des Displays angezeigt. Beim Anschluss einer externen Stromversorgung erscheint das entsprechende Symbol anstelle des Batteriesymbols.

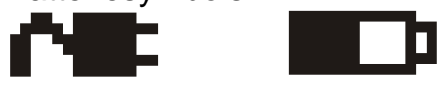

# **Betriebs Modi**

Im XMT-120 sind sechs verschiedene Betriebs Modi eingebaut:

- Receive DMX (DMX empfangen)
- Send DMX (DMX senden)
- Cable Test (Kabel Tester)
- Sequence (Sequenz, Chaser)
- Fixtures (Gerätebibliotheken)

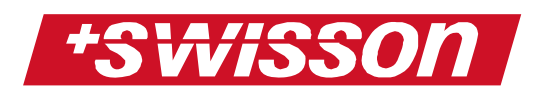

• Options (Optionen)

Drückt man die [MODE] Taste, kann einer dieser Betriebs Modi mit den Navigationstasten ausgewählt werden. Mit der [OK] Taste wird der Modus gesetzt.

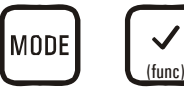

# **Menüpunkte (Betriebsmodus)**

Beim Ändern einer Einstellung oder des Betriebsmodus erscheint folgendes auf dem Display:

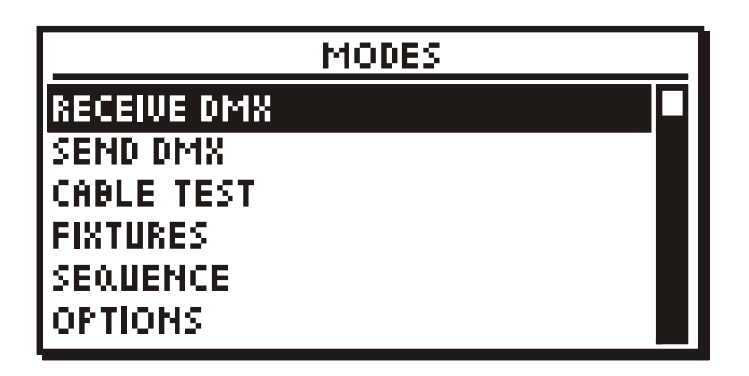

Ganz zuoberst wird das aktuelle Menü angezeigt. Die Auswahl eines Modus oder eines Untermenüs erfolgt mit den Navigationstasten.

Enthält ein Menüpunkt nur einfache Einstellungen, erscheint die aktuelle Einstellung auf der rechten Seite des Menüpunkts. Das Drücken der [OK] Taste ändert diese Einstellung.

Erscheint nichts auf der rechten Seite eines Menüpunkts, gelangt man mit der [OK] Taste zum nächsten Untermenü oder zu einer spezifischen Funktion.

Mit der [CANCEL] Taste gelangt man einen Menüpunkt zurück.

# **Hintergrundbeleuchtung**

Mit der [Hintergrundbeleuchtung] Taste wird die Hintergrundbeleuchtung ein- und ausgeschaltet.

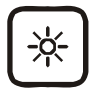

*Bemerkung:* 

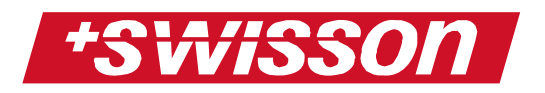

*Die Hintergrundbeleuchtung benötigt viel Energie. Die Lebensdauer der Batterie ist mit eingeschalteter Hintergrundbeleuchtung wesentlich kürzer.* 

# **DMX Empfangs Modus**

Überprüfung des DMX Signales

- [MODE] Taste drücken und "RECEIVE DMX" auswählen, anschliessend mit der [OK] Taste bestätigen.
- Das XMT-120 mit der DMX Quelle verbinden.

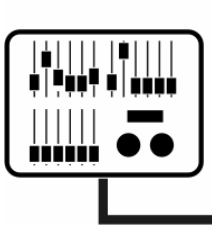

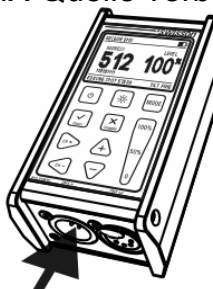

• Ist das DMX Signal fehlerfrei, erscheint folgendes auf dem Display:

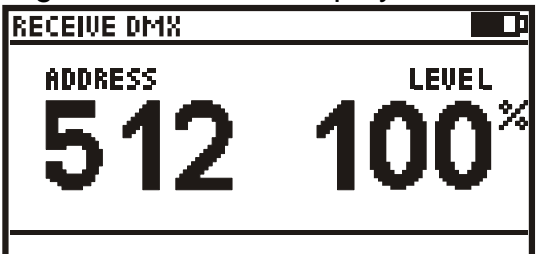

Ist kein DMX Signal vorhanden oder ist dieses fehlerhaft, erscheinen folgende Meldungen anstelle des DMX Wertes:

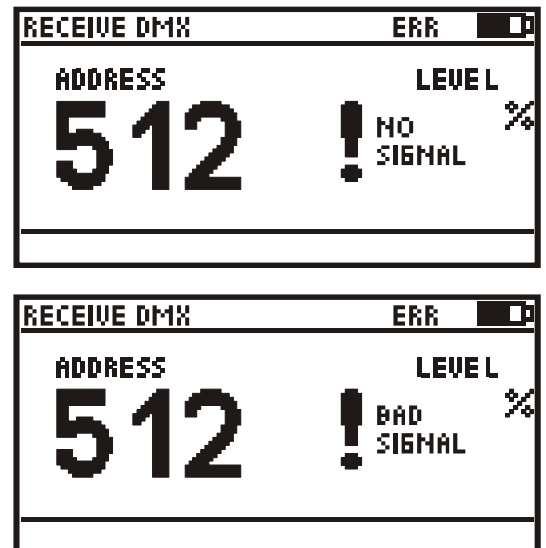

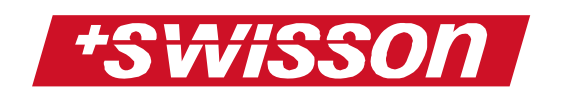

Im Empfangsmodus wird das Eingangssignal ausgewertet und verstärkt an den Ausgang weitergegeben. Das XMT-120 kann in eine DMX Linie integriert werden. Das DMX Signal wird beim XMT-120 Eingang terminiert.

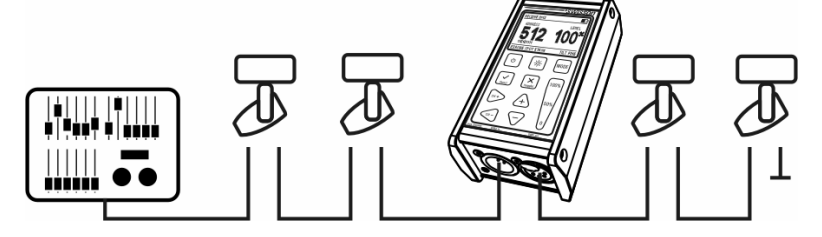

## Spezielle Einstellungen

Befindet sich das XMT-120 im Empfangsmodus, gelangt man durch Drücken der [OK] Taste zum Menü mit den Spezialeinstellungen:

- 1. Store scene (Szene speichern)
- 2. Show level as (Format der Wertanzeige)
- 3. Display mode (Display Modus)
- 4. Addresses (Adressen)
- 1. Wählt man "STORE SCENE" mit der [OK] Taste aus, so wird eine der 32 Szenen mit den aktuellen DMX Werten 1 – 512 gespeichert. Szene mit den Navigationstasten auswählen und mit [OK] bestätigen.
- 2. Durch Drücken der [OK] Taste kann ausgewählt werden, ob der DMX Wert prozentual (percent), dezimal (decimal) oder hexadezimal (hex) angezeigt wird.

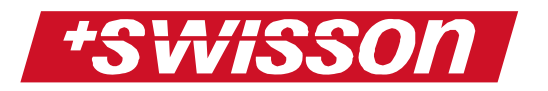

3. Auswahl des Displaymodus: "NORMAL" (ein DMX Kanal wird angezeigt)

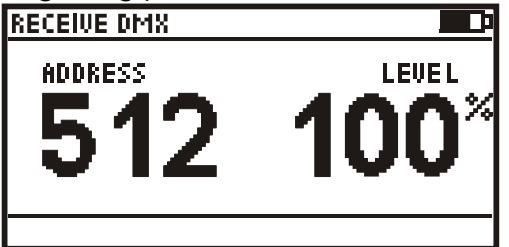

"TABLE" (60 DMX Kanäle werden angezeigt)

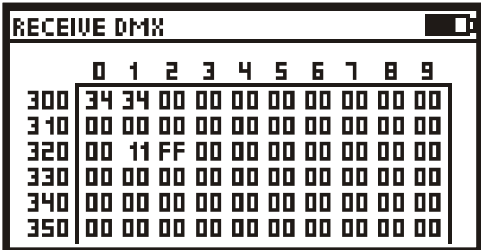

"GRAPHIC" (alle 512 Kanäle werden angezeigt)

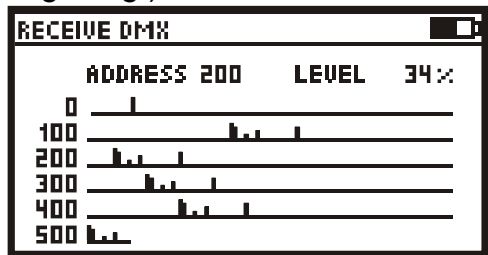

4. "ADDRESSES" ist nur im normalen Displaymodus aktiv.

"ALL" (alle Kanäle) heisst, dass immer alle Kanäle angezeigt werden.

"OPEN" (offene Kanäle) heisst, dass immer alle Kanäle angezeigt werden, bei denen der Wert ungleich ,0' ist.

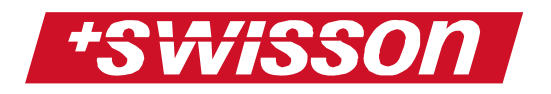

## **DMX Sende Modus**

### DMX Signal senden

- [MODE] Taste drücken und "SEND DMX" mit der [OK] Taste auswählen.
- Ausgangsanschluss des XMT-120 mit dem DMX Equipment verbinden.

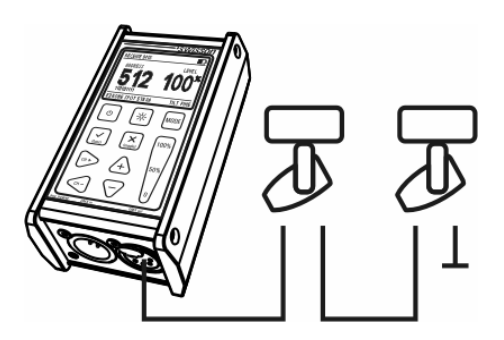

- Mit den [CH+] und [CH-] Tasten einen Kanal auswählen und mit den [+] und [-] Tasten den DMX Wert editieren.
- *Bemerkung: Mit den Schnellzugriffstasten kann der DMX mit einen Knopfdruck auf 100%, 50% oder 0 gesetzt werden..*

## Spezielle Einstellungen

Befindet sich das XMT-120 im Sendemodus, gelangt man durch Drücken der [OK] Taste zum Menü mit den Spezialeinstellungen:

- 1. Clear all channels (Alle Kanäle ,0' setzen)
- 2. Store scene (Szene speichern)
- 3. Load scene (Szene laden)
- 4. Show level as (Wert anzeigen als)
- 5. Edit mode (Editier- Modus)
- 1. Drückt man [OK], werden alle DMX Kanäle auf den Wert ,0' gesetzt.
- 2. Wählt man "STORE SCENE" mit der [OK] Taste aus, so wird eine der 32 Szenen mit den aktuellen DMX Werten 1 – 512 gespeichert. Szene mit den Navigationstasten auswählen und mit [OK] bestätigen.

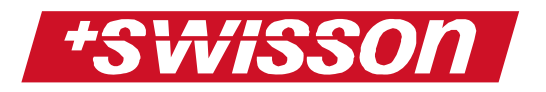

- 3. Wählt man "LOAD SCENE" mit der [OK] Taste aus, lädt das XMT-120 eine der 32 gespeicherten Szenen. Mit den Navigationstasten eine Szene wählen und [OK] drücken. Alle Werte der Szene werden nun vom XMT-120 übernommen und gesendet.
- 4. Durch Drücken der [OK] Taste kann ausgewählt werden, ob der DMX Wert prozentual (percent), dezimal (decimal) oder hexadezimal (hex) angezeigt wird.
- 5. Mit [OK] zwischen "NORMAL" oder "DIRECT" auswählen. "NORMAL": Jeder Kanal kann auf einen spezifischen Wert gesetzt werden. "DIRECT": Der Wert muss nur einmal gesetzt werden. Beim Umschalten auf einen anderen DMX Kanal wird der vorhergehende Kanal auf den Wert ,0' gesetzt und der neue Kanal auf den eingestellten Wert. Drückt man die [TOGGLE] Taste, behält der vorhergehende Kanal den Wert.

# **Kabel Tester**

Der Kabel Tester des XMT-120 überprüft alle 5 Pins und das Gehäuse eines DMX Kabels.

- [MODE] drücken und "CABLE TESTER" auswählen. Mit [OK] bestätigen
- Kabel wie folgt ans XMT-120 anschliessen:

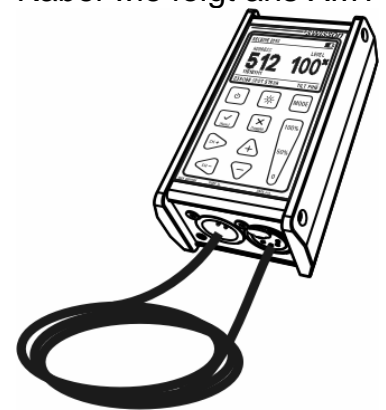

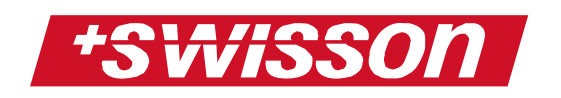

• Das XMT-120 überprüft das Gehäuse und alle 5 Pins eines DMX Kabels. Eine gerade Linie auf dem Display zeigt an, dass die Pins korrekt verbunden sind:

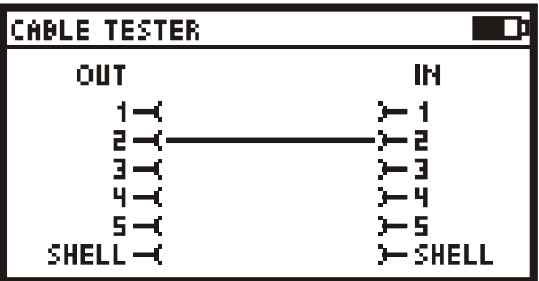

Sind zwei Pins fälschlicherweise gekreuzt, erscheint folgedes auf dem Display:

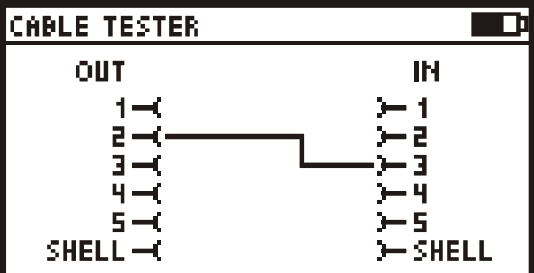

Ein Kurzschluss zwischen zwei Pins wird wie folgt dargestellt:

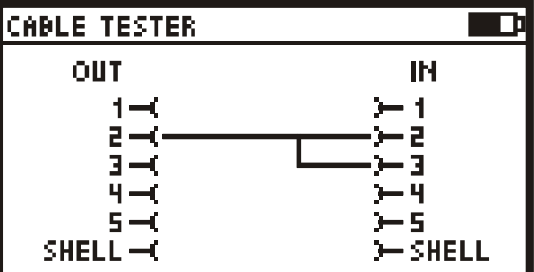

Bei einem Unterbruch zeig das XMT-120 folgendes Bild:

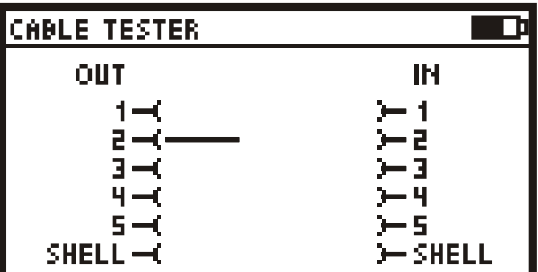

Die Geschwindigkeit des Kabeltesters kann mit den Tasten [100%], [50%] und [0] verändert werden

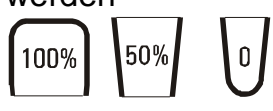

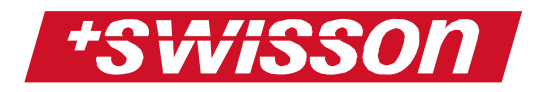

# **Sequenz/Chaser**

[MODE] drücken und "SEQUENCE" auswählen. Mit [OK] bestätigen.

Sequenz wiedergeben

Im Sequenzmodus "PLAY SEQUENCE" mit der [OK] Taste auswählen. Nun kann die bereits gespeicherte Sequenz abgespielt werden.

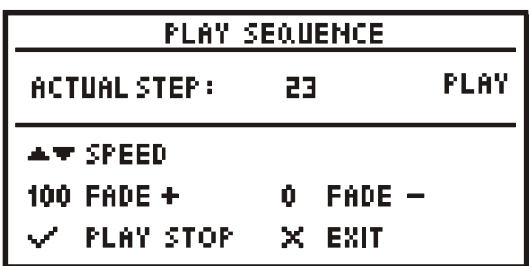

Falls noch keine Sequenz definiert wurde, erscheint "EMPTY SEQUENCE" oben links im Display. Ansonsten wird der aktuelle Schritt "ACTUAL

STEP" oben links angezeigt.

Mit der [OK] Taste kann die Sequenz abgespielt und angehalten werden.

Das Drücken von [+] und [-] verändert die

Geschwindigkeit der Sequenz.

Die Fade Zeit zwischen den Schritten kann mit den Tasten [100%] und [0%] verändert werden.

## Sequenz editieren

Die Sequenz kann aus bis zu 100 Schritten bestehen. Jeder Schritt muss mit einer Szene belegt werden. Die Szenen können im Empfangsoder auch im Sendemodus aufgenommen werden. (Siehe Seite 10 und 12).

Mit den Tasten [CH+] und [CH-] wird der Schritt, mit den Tasten [+] und [-] die Szene ausgewählt. Szene ,0' definiert das Ende der Sequenz (wird als "END" angezeigt).

## Sequenz löschen

"DELETE SEQUENCE" mit [OK] wählen. Zur Sicherheit wird nochmals nachgefragt. [OK] ein zweites Mal drücken, und die Sequenz wird gelöscht (alle Schritte werden auf "end" gesetzt).

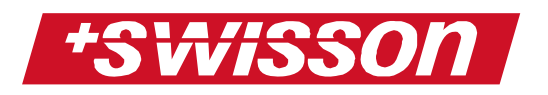

# **Gerätebibliotheken**

[MODE] drücken und "FIXTURES" mit [OK] auswählen.

## Gerät patchen

"PATCH FIXTURES" mit [OK] auswählen. Jetzt kann eines der 32 Geräte mit [OK] ausgewählt werden.

Das XMT-120 sucht die nächst mögliche freie DMX Adresse, an welche das Gerät gepatcht werden kann. Mit [OK] kann das Gerät an diese Adresse gesetzt werden. Mit den [CH+] und [CH-] Tasten kann eine andere Adresse gewählt werden.

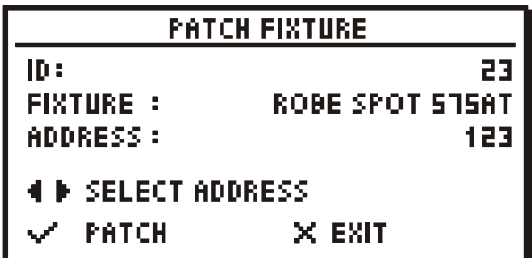

## Patch löschen

"CLEAR PATCH" wählen und mit [OK] bestätigen. Zur Sicherheit wird nochmals nachgefragt. [OK] ein zweites Mal drücken, und der gesamte Patch wird gelöscht.

## Gerätebibliothek editieren

"EDIT FIXTURE" mit [OK] auswählen. Es kann nun ein neues Gerät erstellt, oder ein altes überschrieben werden.

Insgesamt können 32 verschiedene Geräte definiert werden. Mit den Navigationstasten ein Gerät auswählen und mit [OK] bestätigen. Ein Untermenü mit folgenden Punkten erscheint:

- 1. Name
- 2. Number of channels
- 3. Channel definition
- 1. [OK] drücken und den Gerätenamen eingeben. Mit den Tasten [CH+] und [CH-] kann die Cursorposition eingestellt und mit den Tasten [+] und [-] der Buchstabe editiert werden. Die [0] Taste setzt die

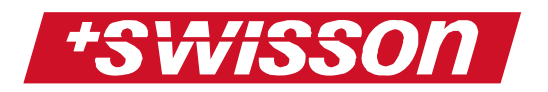

gewählte Position auf einen leeren Buchstaben zurück. [OK] speichert den neuen Namen, [CANCEL] setzt den Namen auf den alten Wert zurück.

- 2. [OK] drücken und die Anzahl Kanäle mit [+] und [-] einstellen.
- 3. Wird [OK] gedrückt, erscheint eine Liste mit allen Kanälen. Jedem Kanal kann nun wie unter Punkt 1 einen Namen zugewiesen werden.

Sind Namen, Anzahl Kanäle und die Kanaldefinitionen fertig eingegeben, muss das Untermenü mit [CANCEL] verlassen werden, damit die Einstellungen übernommen werden. Die eingegebenen Namen für das Gerät und die Kanäle werden im Sende- und Empfangsmodus angezeigt.

# **Optionen**

[MODE] drücken und "OPTIONS" mit [OK] auswählen.

## Namen eingeben

"CHANGE NAME" mit [OK] auswählen. Es kann nun ein Name eingegeben werden, der jedes Mal beim Einschalten des XMT-120 auf dem Display erscheint.

Mit [CH+] und [CH-] die Cursorposition auswählen und mit [+] und [-] den Buchstaben ändern. Mit [0] wird der aktuelle Buchstaben gelöscht. Mit [OK] kann der neue Namen bestätigt werden, mit [CANCEL] bleibt der alte Namen erhalten.

**ENTER NAME** 

suisson

## Einstellungen speichern

"STORE DEFAULT OPERATIONS" mit [OK] wählen. Alle aktuellen Einstellungen (Displaymodus, Anzeigeformat des Wertes usw. ) werden gespeichert. Bei einem Neustart des XMT-120 werden dann diese Einstellungen gesetzt.

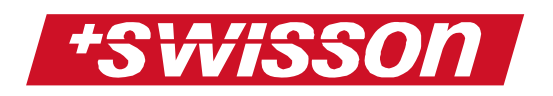

## Binäre Adresse anzeigen

Mit den Navigationstasten "SHOW BINARY ADDRESS" wählen. Es kann zwischen "YES 1", "YES 0" und "NO" mit der [OK] Taste gewählt werden.

"NO" bedeutet, dass die binäre Adresse nicht angezeigt wird.

"YES 0" zeigt die binäre Adresse, beginnend mit ,0" unterhalb der dezimalen Adresse im Sende- und Empfangsmodus an.

"YES 1" zeigt die binäre Adresse, beginnend mit '1' unterhalb der dezimalen Adresse im Sende- und Empfangsmodus an.

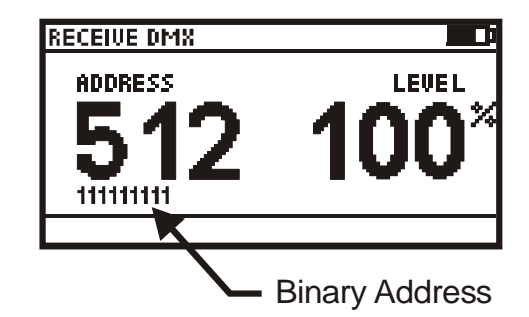

## Minimum und Maximum anzeigen

Mit den Navigationstasten "SHOW MIN-MAX" wählen. Es kann zwischen "YES" und "NO" mit der [OK] Taste gewählt werden.

Wird "NO" gewählt, so wird das Minimum und Maximum nicht angezeigt.

Wird "YES" gewählt, zeigt das Display immer das aktuelle Minimum und Maximum des gewählten Kanals im Empfangsmodus an.

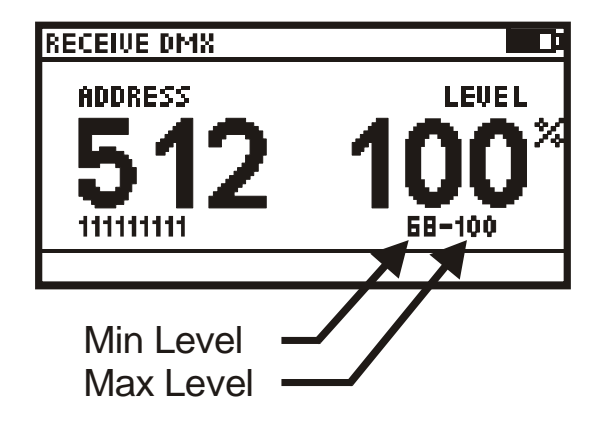

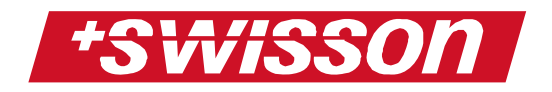

# **Technische Daten**

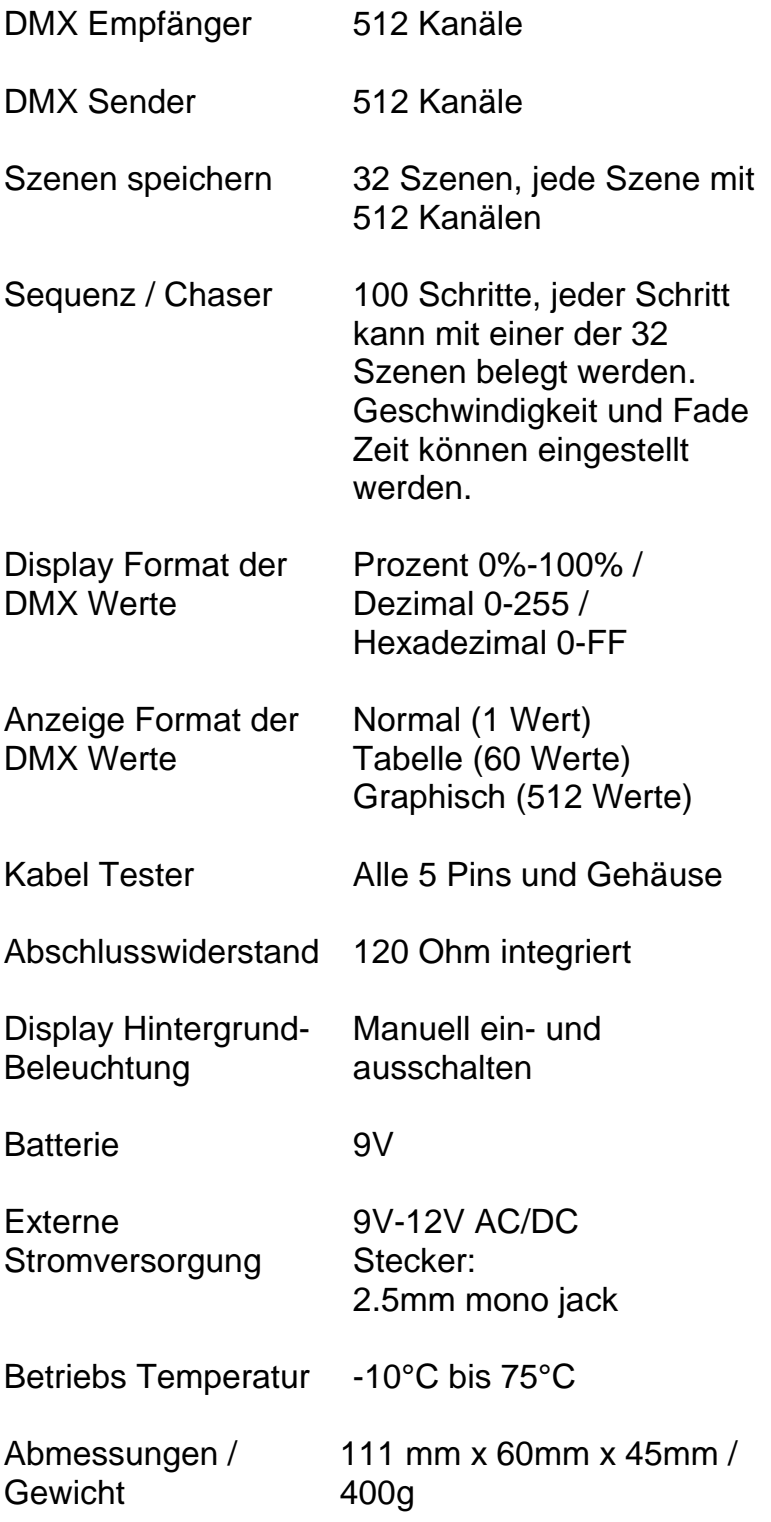

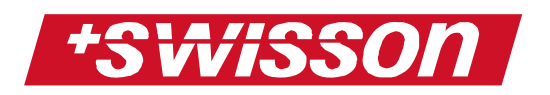

# **Sicherheitshinweise**

Beachten sie beim Aufstellen, Anschließen und Bedienen des X-MT-120, unbedingt folgende Hinweise:

- Schließen sie die Anschlusskabel nur an den dafür vorgesehenen Steckern und Buchsen an.
- Verlegen Sie die Anschlusskabel unfallsicher, angeschlossene Kabel dürfen nicht übermäßig mechanisch beansprucht werden.
- Stellen sie das Gerät entfernt von elektrischen Störquellen auf.
- Schließen Sie nur Zubehör an, das für dieses Gerät zugelassen ist.
- Das Gerät niemals selbst öffnen. Die Steckkontakte nicht mit spitzen oder metallischen Gegenständen berühren.
- Reinigen sie das X-MT-120 DMX Messgerät nur mit einem weichen feuchten Tuch. Keine Chemikalien oder Scheuermittel verwenden.
- Schützen sie das Gerät vor Nässe, Staub, Flüssigkeiten und Dämpfen.
- Verwenden sie das Gerät nicht an Orten mit direkter Sonneneinstrahlung.
- Verwenden sie das Gerät nicht in explosionsgefährdeten Bereichen.
- Verwenden sie nur Batterien mit passender Ausgangsspannung